# MTH 3240 R Notes 8

## 8 Graphics

- R's built-in graphics functions can be split into two categories:
	- $-$  Plotting functions are used to  $\textit{create}$  plots.
	- Plotting functions are used to  $add$  text, lines, points etc. to existing plots.

### 8.1 Creating Plots

• Here are some of the most commonly used high-level functions for creating plots:

```
plot() # Scatterplot, time-series plot
hist() # Histogram
boxplot() # Boxplot(s)
stripchart() # Dot plot, individual value plot
curve() \# Graph of a function
pairs() # Scatterplot matrix
qqnorm() # Normal probability plot (quantile-quantile plot)
barplot() # Bar chart of specified bar heights
pie() # Pie chart of specified pie areas
```
#### 8.1.1 Scatterplots

• plot() takes arguments x and y and plots them in a **scatterplot**. Some other arguments that can be passed to plot() are:

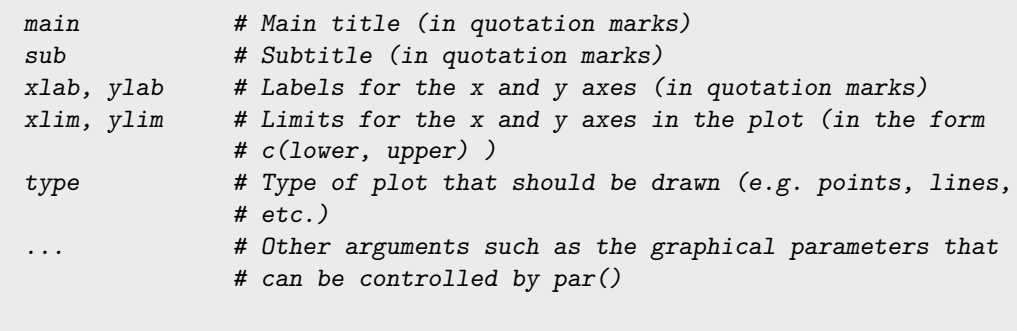

• Here's an example using these vectors my.x and my.y:

my.x ## [1] 18.9 53.9 42.8 47.9 37.1 23.3 90.9 30.1 96.9 22.7 ## [11] 15.9 45.8 59.0 89.2 30.1 92.9 32.6 84.7 64.7 48.8 ## [21] 23.8 62.7 13.1 39.7 32.7 my.y ## [1] 5.2 21.7 20.8 18.1 20.7 15.1 43.6 10.3 50.9 11.0 ## [11] 11.9 18.1 21.7 36.9 13.3 56.1 5.0 50.7 21.9 25.7 ## [21] 14.1 24.6 24.7 5.7 18.9

 $plot(x = my.x, y = my.y)$ 

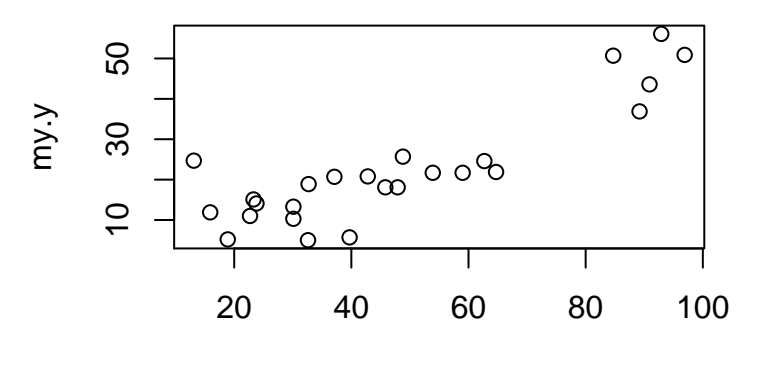

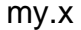

• Here's a nicer version of the plot:

```
plot(x = my.x, y = my.y,main = "Scatterplot of Y versus X",
    xlab = "My X Variable",
    ylab = "My Y Variable",
    xlim = c(0, 120),
     ylim = c(0, 80),
    pch = 19)
```
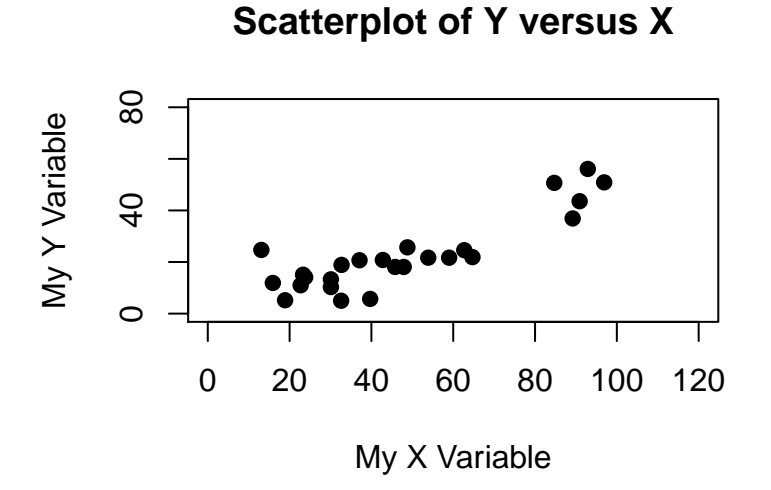

(The argument pch, for "plot character", is one of the '...' arguments that can be passed to plot() and that can also be set by the  $par()$  function. Specifying  $pen = 19$  indicates solid circles for the points. To see a list of the available point types, look for pch in the help file for  $par()$ .)

• In a *time-series plot, x* represents time and the points are connected by lines. To make one, we specify type = "1" (the *letter* "1" for "line") in  $plot()$ . For example:

y ## [1] 11 13 12 15 18 21 17 27 23 23 19 24 24 22 29 27 28 29 ## [19] 30 29 31 24 29 33 36 time ## [1] 1 2 3 4 5 6 7 8 9 10 11 12 13 14 15 16 17 18 ## [19] 19 20 21 22 23 24 25

 $plot(x = time, y = y, type = "1", main = "Plot of Y vs Time")$ 

## **Plot of Y vs Time**

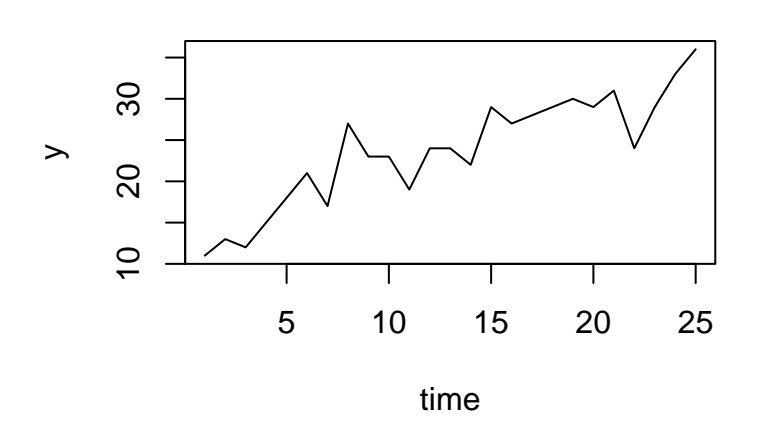

#### 8.1.2 Histograms and Boxplots

• hist() takes a vector argument x and produces a histogram of the data. For example:

```
# Simulate a random sample of size n = 50 from a N(50, 4) population:
x \le rnorm(n = 50, mean = 50, sd = 4)
hist(x)
```
**Histogram of x**  $\overline{5}$  10 15 Frequency  $\overline{0}$ 5  $\circ$  $\overline{1}$ 45 50 55 x

(The rnorm() function generates a random sample of size n from a normal distribution with a specified mean and standard deviation sd.)

#### • Interpretation of a Histogram:

- The range of the data (smallest value to largest) is partitioned into intervals, or **bins**, which correspond to the bases of the bars in the histogram.
- The number of data values falling into a bin (i.e. the **frequency** for that bin) determines the height of the bar over the bin.
- boxplot() takes one or more vector arguments and produces the boxplot(s). For example:

boxplot(x)

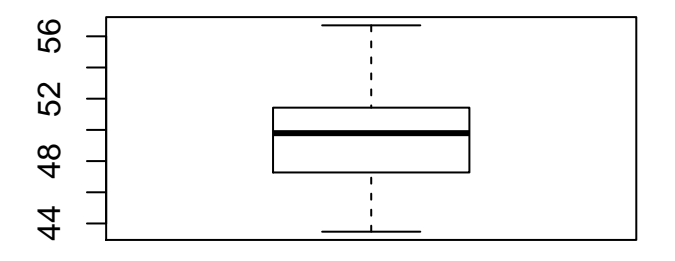

#### • Interpretation of a Boxplot:

- Data values are represented along the vertical axis.
- The top of the box is at the **third quartile**, so  $75\%$  of the data values lie below the top of the box and 25% lie above it.
- The bottom of the box is at the **first quartile**, so  $25\%$  of the data values lie below the bottom of the box and 75% lie above it.
- The horizontal line through the box is at the **median**, so half of the data values lie below that line and half lie above it.
- The "whiskers" (vertical lines) extend above and below the box to the largest and smallest data values, unless those values are *outliers*, in which case the whiskers only extend to the largest and smallest values that aren't outliers.
- To produce side-by-side boxplots, we pass multiple vectors to boxplot(). For example:

 $x1 \leftarrow \text{norm}(n = 50, \text{ mean} = 20, \text{ sd} = 3)$  $x2 \le$  -  $rnorm(n = 40, mean = 25, sd = 4)$ 

```
boxplot(x1, x2)
```
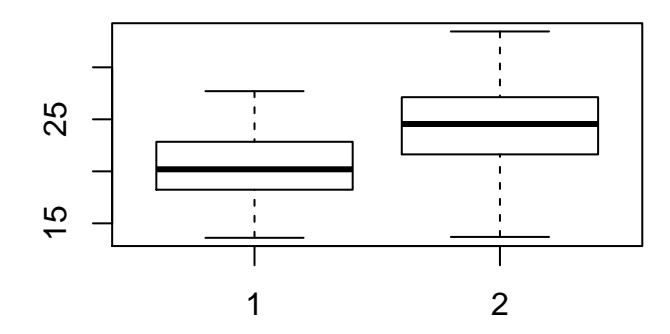

• We can include labels below the boxes via the names argument (and add a title via main):

```
boxplot(x1, x2,
       names = c("Group 1", "Group 2"),main = "Boxplots of Groups 1 and 2")
```
## **Boxplots of Groups 1 and 2**

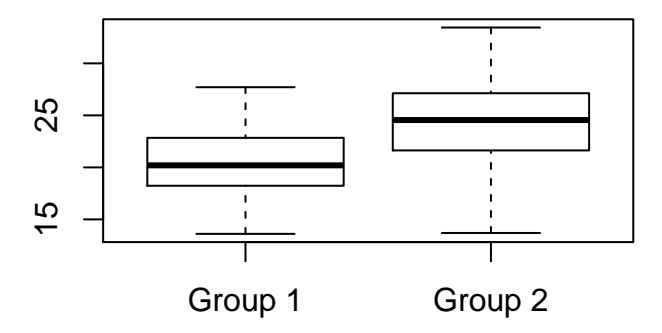

#### 8.1.3 Dot Plots

• The function stripchart() will produce a dot plot of a data set if we specify method = "stack". It's sometimes necessary to round the data values to get them to stack on top of

#### each other:

```
x \leftarrow \text{round}(x)stripchart(x, method = "stack", at = 0)
```
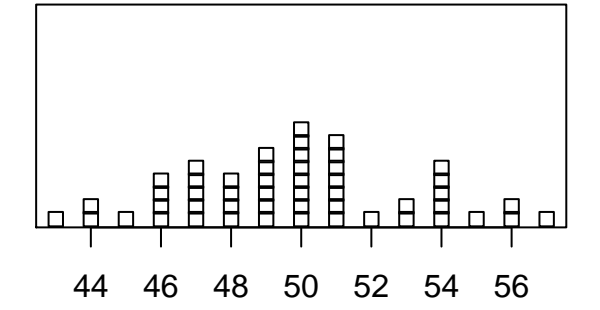

Specifying at = 0 indicates that we want base of the stacks of dots to be "at" the horizontal axis  $(y = 0)$ .

## 8.1.4 Bar Plots and Pie Charts

- *Categorical* (or *qualitative*) data are usually displayed in bar plots or pie charts.
- barplot() takes a vector argument height containing bar heights and produces the bar plot. For example:

bar.hts <- c(7, 8, 13, 12)

barplot(height = bar.hts, names.arg =  $c("A", "B", "C", "D"))$ )

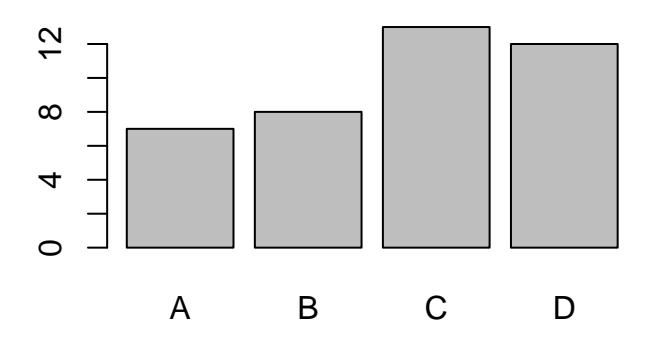

(The names.arg argument was used to the add labels below the bars.)

• The bar heights can be obtained using category counts from a "character" vector (or factor) using table(), and a table object can be passed directly to barplot():

```
char.vec <- c("big", "big", "med", "small", "med", "big", "big", "small",
             "small", "med", "big", "small")
my.tab <- table(char.vec)
my.tab
## char.vec
## big med small
## 5 3 4
barplot(my.tab)
```
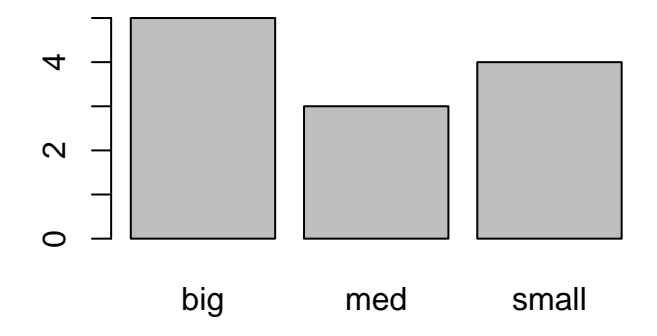

• pie() takes a vector argument x indicating the relative sizes of the pie slices, and produces a pie chart. For example:

slice.sizes <- c(7, 8, 13, 12)

 $pie(x = slice.sizes, labels = c("A", "B", "C", "D"))$ 

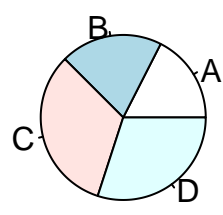

(The labels argument was used to the add labels to the slices.)

• The pie areas can be obtained using category counts from a "character" vector (or factor) using table(), and a *table* object can be passed directly to pie(). For example (using char.vec from above):

```
my.tab <- table(char.vec)
pie(my.tab)
```
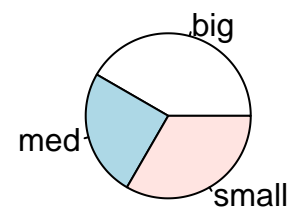

#### 8.1.5 Graphing a Curve

- The best way to graph a curve in R is using curve().
- curve() takes as its main argument either:
	- An expression involving a variable x and representing a mathematical function, (e.g.  $x^2$  or  $1/x$ ),
		- or
	- The name of an existing function in R (e.g. log or sqrt).

It graphs the curve over an interval specified by the arguments from and to.

• For example, to graph  $f(x) = x^2$  over the interval from -1 to 1, type:

curve $(x^2, from = -1, to = 1)$ 

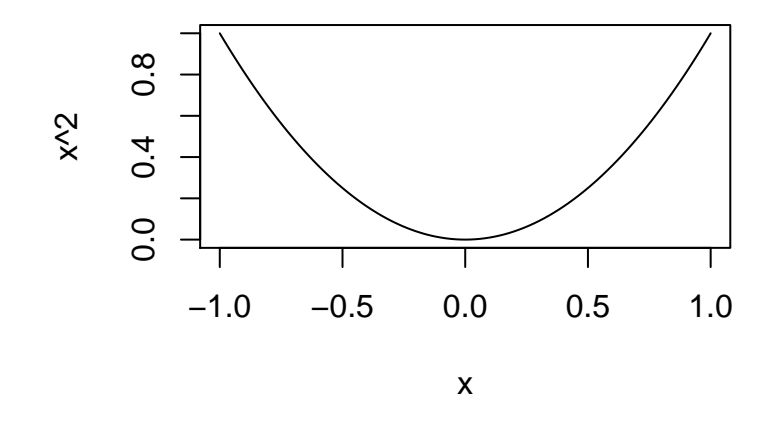

and to graph the natural logarithmic function  $(\log()$  in R), type:

 $curve(log, from = 0, to = 1000)$ 

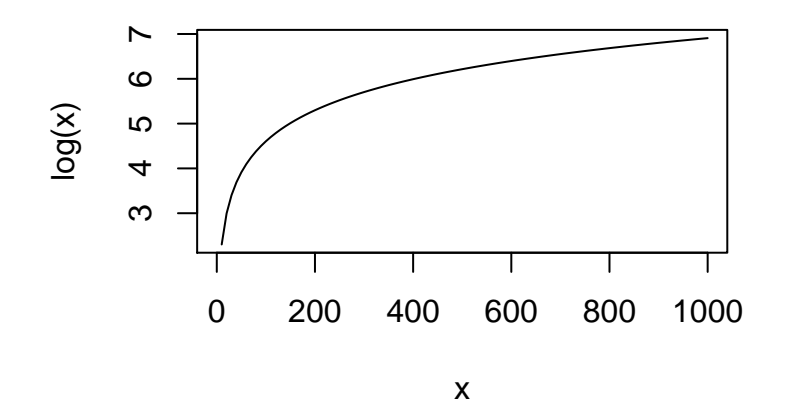

## Section 8.1 Exercises

Exercise 1 The data set state.x77 comes built-in with R. The vectors illit and murder, created below (from the 3rd and 5th columns of state.x77), contain illiteracy and murder rates for each of the 50 states in the U.S.:

```
illit \le state.x77[, 3]
murder <- state.x77[, 5]
  a) Use plot() to make a scatterplot of the murder rates (y\text{-axis}) versus illiteracy rates
     (x-axis). Report your R command.
  b) Modify your plot() command from part a using the arguments main, xlab, ylab,
     xlim, and ylim to add a main title and x and y axis labels, and to change the x
     and y axis limits. Report your R command.
Exercise 2 Recall that table() takes a "character" vector (or factor) argument and
returns a table of category counts.
Both barplot() and pie() accept tables as arguments, and produce plots from the
tabled counts.
A recent Gallup poll asked people if they smiled or laughed "a lot" on a given day. Here's
a representative sampling of the responses:
laughed <- c("Yes", "Yes", "Yes", "No", "Yes", "No", "Yes", "Yes", "Yes",
                "Yes", "No", "Yes", "Yes", "Yes", "No", "No", "Yes", "Yes",
                "Yes", "No", "Yes")
  a) Use table() to create a table from the "character" vector laughed:
     my.tab <- table(laughed)
     Then pass the table to barplot() to make a bar plot of the table counts. Report
     your R command(s).
  b) Now pass the table to pie() to make a pie chart of the counts. Report your R
     command(s).
Exercise 3 Use curve(), with from = -2 and to = 2, to graph the polynomial function
                              f(x) = 1 - 2x + x^2 + 3x^3over the interval from -2 to 2 by typing:
curve(1 - 2*x + x^2 + 3*x^3, from = -2, to = 2)
```
Describe the result.

#### 8.2 Customizing Plots

#### 8.2.1 Setting Graphical Parameters Using par()

• A number of plot features (graphical parameters) can be controlled using the function:

par()  $#$  Get or set graphical parameters

• Here are just some of the graphical parameters that can be set by  $par()$ :

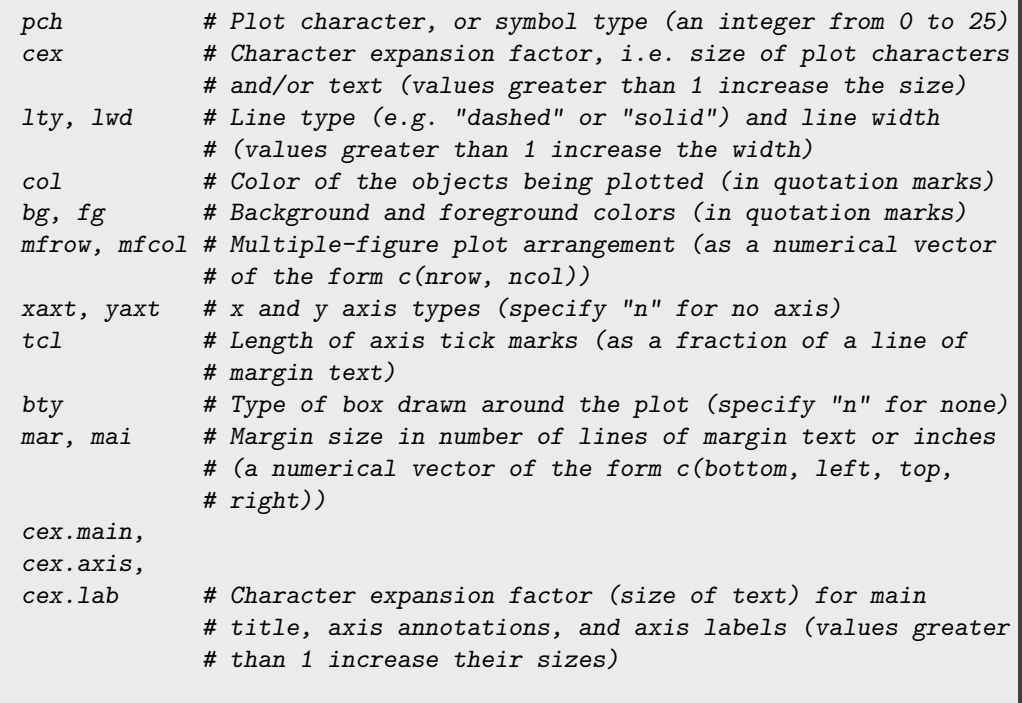

For the full list, look at the help file for par():

? par

- Setting a graphical parameter using par() affects all subsequent plots made during the current R session.
- As an example, to change plot symbols to triangles (pch = 25) that are blue (col = "blue") and eliminate the box around our plots ( $bty = "n"$ ), we can type:

 $par(pch = 25, col = "blue", bty = "n")$ 

Now *all subsequent plots* will have these features (until we either reset them using par() again or end the R session). This example uses  $my.x$  and  $my.y$  from above:

<span id="page-13-0"></span> $plot(x = my.x, y = my.y)$ 

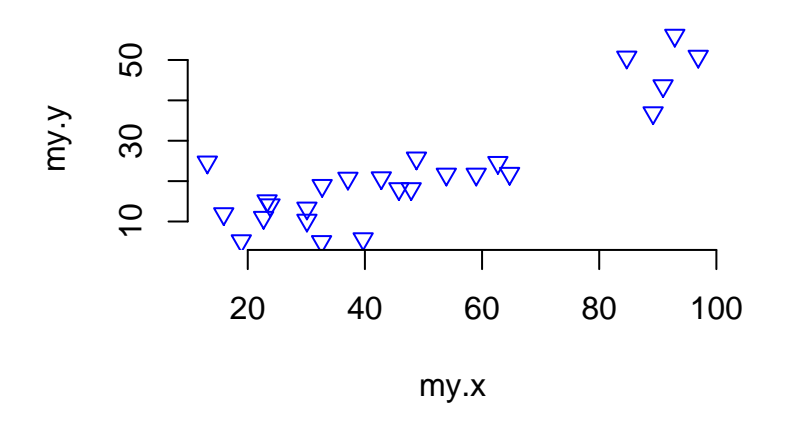

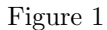

To reset the graphical parameters back to their original settings, we type:

 $par(pch = 1, col = "black", bty = "o")$  # Returns the graphical parameters # to their original settings.

(We could also reset them by ending the current R session.)

• To see the current settings for all of the graphical parameters, type:

par() # Check the current graphical parameter settings.

#### 8.2.2 Setting Graphical Parameters in plot() (and Other Plotting Functions)

- Most of par()'s graphical parameters can also be passed as arguments to plot() (and to hist(), barplot(), etc.). In this case it only affects the *current plot*.
- For example, we can duplicate the scatterplot of Fig. [1](#page-13-0) by specifying  $pch = 25$ ,  $col =$ "blue", and bty = "n" in plot() (instead of in par()):

 $plot(x = my.x, y = my.y,$ pch =  $25$ ,  $col = "blue",$ bty =  $"n"$ )

### Environmental Statistics 14

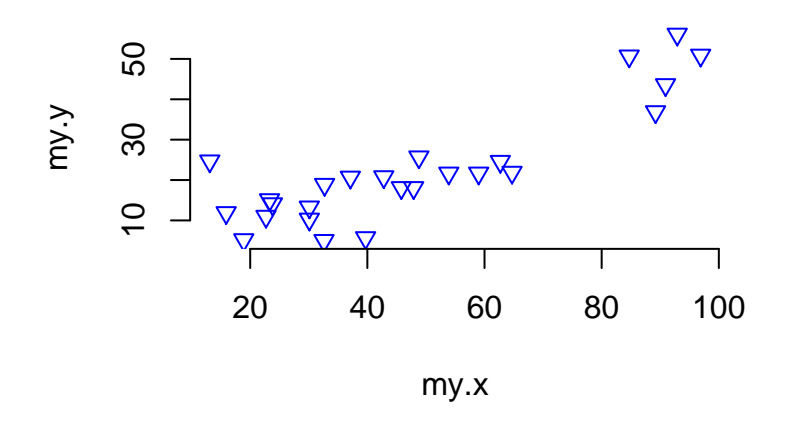

(In this case, only the current plot is affected, so we don't need to reset pch, col, and bty back to their original settings.)

### Section 8.2 Exercises

Exercise 4 This exercise illustrates the difference between setting a graphical parameter using  $\text{par}()$  versus setting it in a plot() command. Here are two sets of x and y data:

 $my.x \leftarrow c(2, 4, 7, 6, 9)$ my.y <- c(19, 18, 21, 24, 25)

a) Setting a graphical parameter using par() affects all subsequent plots until either the graphical parameter is reset (using par() again) or the R session is terminated.

Upon running the following commands in order, what color will the points be in the second plot below?

```
par(col = "red")plot(x = my.x, y = my.y)plot(x = my.x, y = my.y) # What color will this plot be?
par(col = "black")
```
(Make sure you run the last of the four commands above before proceeding.)

b) Most of the graphical parameters that can be set by par() can also be passed as arguments to plot() (and hist(), and boxplot(), etc.). In this case, it only affects the current plot.

What color will the points be in the *second* plot below?

```
plot(x = my.x, y = my.y, col = "red")plot(x = my.x, y = my.y) # What color will this plot be?
```
### 8.3 Adding to an Existing Plot

 $\bullet$  Here are some of the functions for  $adding$  features to an  $\emph{existing plot:$ 

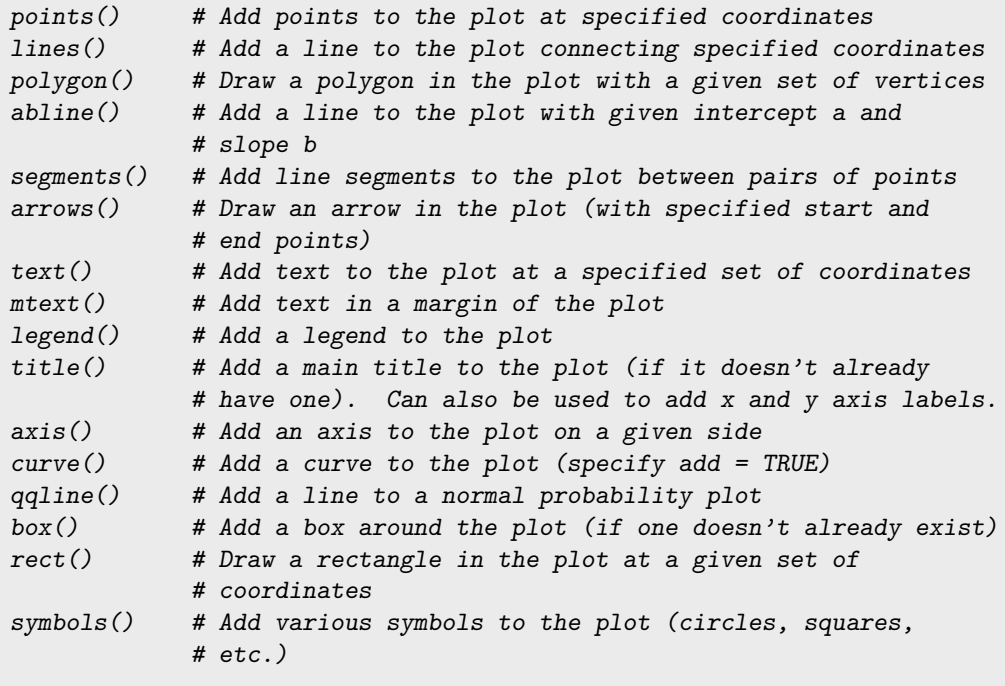

- In addition to their main arguments (see their help files), these functions also accept arguments representing graphical parameters that can be set by  $par()$  (e.g. col, pch, cex, lwd, etc.).
- As an example, here are two vectors:

```
time <-1:25
```
y <- c(11, 13, 12, 15, 18, 21, 17, 27, 23, 23, 19, 24, 24, 22, 29, 27, 28, 29, 30, 29, 31, 24, 29, 33, 36)

Consider the time-series plot:

 $plot(x = time, y = y,$ pch =  $19$ ,  $type = "1",$ main = "Time Series Plot of Y")

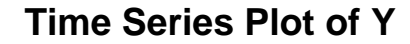

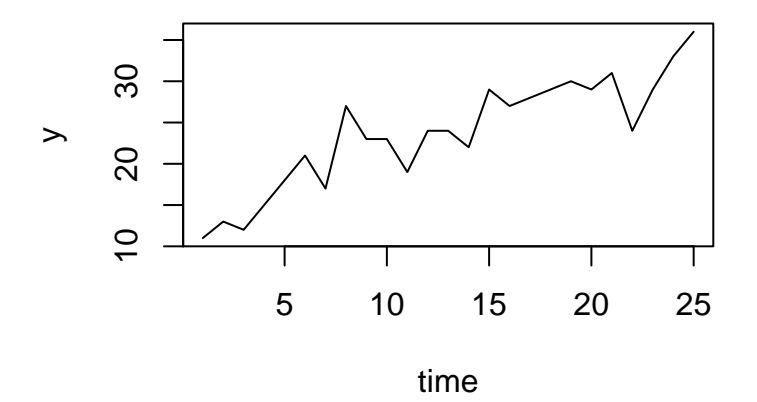

Below, we use text(), arrows(), and points() to add to the plot we created above:

text(x = 4, y = 34, labels = "Unusual \n Point",  $cex = 0.8$ ,  $col = "purple")$  $arrows(x0 = 5, y0 = 30, x1 = 7.6, y1 = 27.8, lwd = 2)$ new.x <- c(16, 18, 23) new.y <- c(13, 14, 16)  $points(x = new.x, y = new.y, pch = 17, col = "blue")$ 

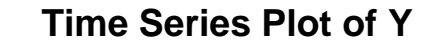

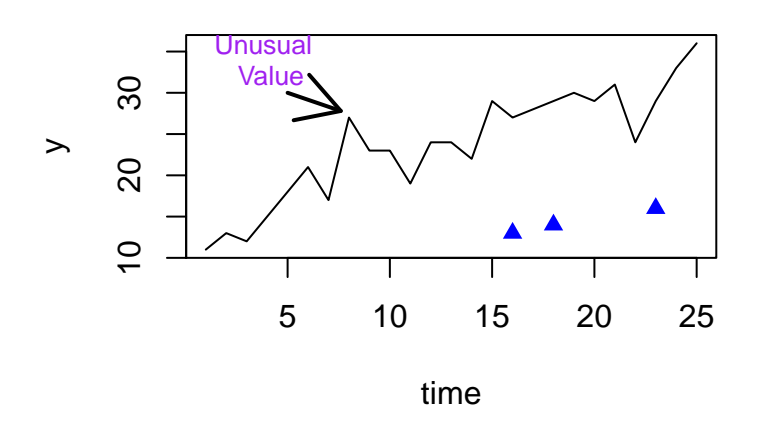

(The symbol \n in the call to text() above is a "new line" character.)

• As another example, consider again the time-series plot:

 $plot(x = time, y = y,$ type =  $"1",$ main = "Time Series Plot with Trend Line")

Below, we use abline() to add a trend line (with intercept  $a = 13.1$  and slope  $b = 0.8$ ):

abline( $a = 13.1$ ,  $b = 0.8$ ,  $1wd = 3$ ,  $col = "blue")$ 

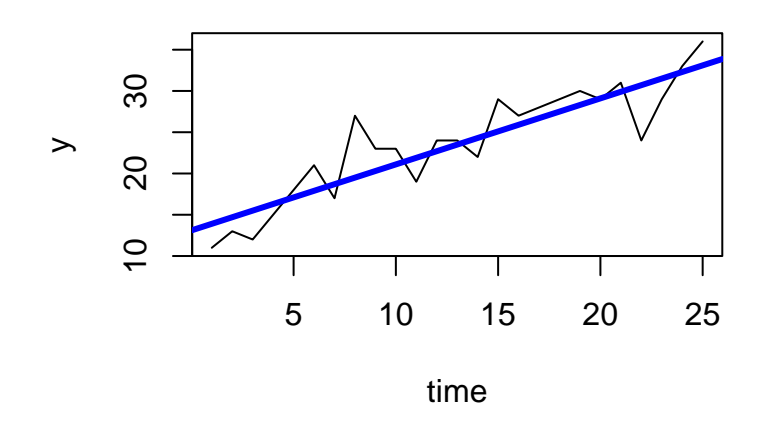

# **Time Series Plot with Trend Line**

• Here's another example that uses lines() to add a new time-series (of  $z$ ) to an *existing* time-series plot (of y and time from above) and uses legend() to add a legend:

z <- c(10, 12, 11, 14, 16, 15, 12, 16, 17, 15, 15, 11, 13, 12, 15, 17, 18, 19, 18, 15, 17, 19, 19, 14, 16)

Here's the original time-series plot of y versus time:

 $plot(x = time, y = y,$ type =  $"1",$ ylab = "Observation", main = "Time Series Plot of Y and Z")

Now we add a time-series line for z and a legend by typing:

```
lines(x = time, y = z, col = "green")
```

```
legend(x = 3, y = 34,legend = c("Y", "Z"),col = c("black", "green"),lty = c("solid", "solid"))
```
## **Time Series Plot of Y and Z**

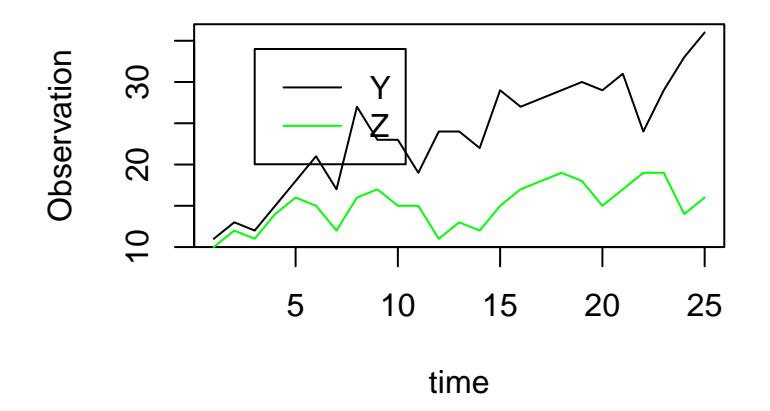

• polygon() takes vector arguments x and y representing coordinates of a polygon's vertices, and col giving a fill color, and adds the polygon to an existing plot.

Below, a blank plot is created first, and the polygon (triangle) is added to the blank plot:

plot( $x = c(0, 1)$ ,  $y = c(0, 1)$ , # Just set up a blank coordinate system col = "transparent")  $polygon(x = c(0.25, 0.5, 0.75),$  # Add the polygon (a triangle)  $y = c(0.25, 0.75, 0.25)$ ,  $col = "lightblue")$ 

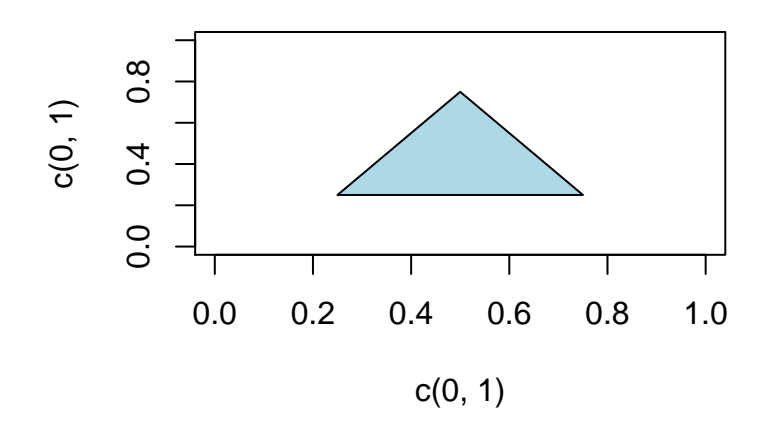

(Above, the x and y coordinates passed to polygon() are in clockwise order.)

Section 8.3 Exercises **Exercise 5** Suppose two variables,  $x$  and  $y$ , were measured on males and females:  $x.m \leftarrow c(1, 3, 2, 6, 5, 5, 3, 4)$  # Males y.m <- c(7, 7, 9, 6, 6, 8, 3, 5)  $x.f \leftarrow c(4, 4, 3, 7, 6, 8, 7, 9)$  # Females y.f <- c(9, 11, 8, 8, 7, 8, 4, 5) a) points() is useful for plotting different groups together in the same scatterplot using different plot characters or colors. After creating the vectors  $x.m, y.m, x.f$ ,

and y.f above, run the following commands and describe the result:

```
plot(x = x.m, y = y.m,xlim = c(1, 10), ylim = c(4, 12),pch = 19,
   col = "blue")points(x = x.f, y = y.f,pch = 17,
   col = "red")
```
b) Now (after creating the plot of part a) execute the following command and describe the result:

```
legend(x = 8, y = 11,legend = c("Male", "Female"),
     pch = c(19, 17),
     col = c("blue", "red")
```